# **UM01719**

## **RHF2S008P4G User Manual**

**V1.2**

## **Document information**

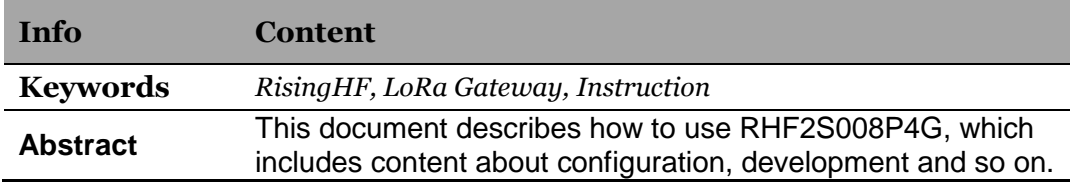

# **Content**

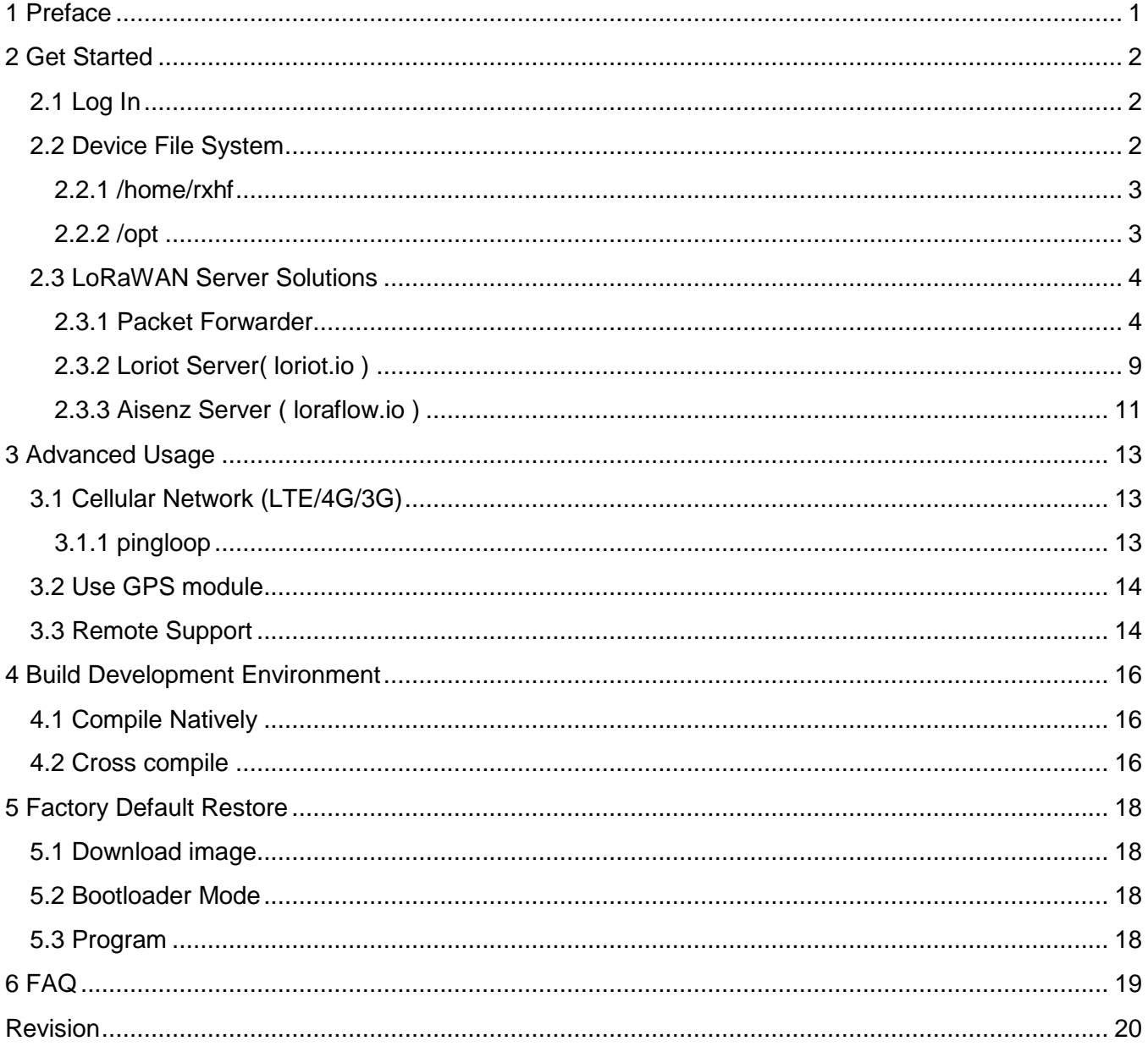

# <span id="page-2-0"></span>**1 Preface**

RHF2S008P4G is a IoT gateway/concentrator which integrates POE, LTE/4G/3G, GPS and LoRa, designed and manufactured by RisingHF.

This document will describes how to use and configure RHF2S008P4G, for end-user and developer usage. Covers:

- $\triangleright$  Get started
	- **Log** in
	- Device file system structure introduction
- > How to use RHF2S008P4G LTE/4G cellular network?
	- Auto APN configuration
- How to use RHF2S008P4G LoRa function, and how to do secondary development?
- > How to use RHF2S008P4G GPS module?
- $\triangleright$  How to connect to LoRaWAN server?
	- General Packet Forwarder server
	- Loriot LoRaWAN server
	- Aisenz Loraflow server
- $\triangleright$  Semtech Packet Forwarder advanced usage
	- Packet Forwarder json configuration file details
- > How to deploy RHF2S008P4G cross compile environment? ■ Hello world example
- ▶ How to use RisingHF supplied reverse SSH tool to get help
- FAQs

# <span id="page-3-0"></span>**2 Get Started**

New RHF2S008P4G firmware use Systemd structure. User could use systemctl and journalctl to manage the integrated services and check log.

## <span id="page-3-1"></span>**2.1 Log In**

Default account information :

**User: rxhf**

**Password: risinghf**

Connect RHF2S008P4G with DHCP router, log in router or scan IP to get RHF2S008P4G ip. Hostname of RHF2S008P4G is "rhf2s008".

After get ip, user could use SSH tool to log the device check or set configuration.

For example, use PuTTY under Windows and use ssh command under Linux. SSH port is 22.

To log in device of which ip is 192.168.1.221. Windows:

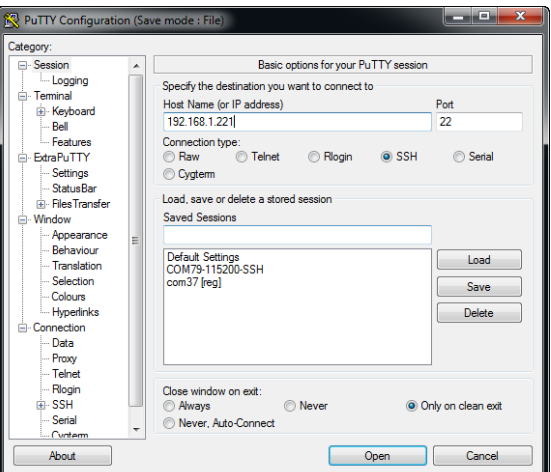

Linux

**ssh rxhf@192.168.1.221**

## <span id="page-3-2"></span>**2.2 Device File System**

/home/rxhf and /opt are very important directory for user. /opt contains working directory of most internal services (Eg. gw, pktfwd, pingloop). /home/rxhf contains original software package and working directory of services which is not contained by /opt folder (Eg. **lorabridge** and **lrgateway** of Aisenze/loraflow.io ), and lora\_gateway and packet\_forwarder source code from Semtech etc.

### <span id="page-4-0"></span>**2.2.1 /home/rxhf**

#### *2.2.1.1 /home/rxhf/aisenz*

Working directory of **lrgateway** and **lorabridge** services for Aisenz loraflow.io server. And more,

/home/rxhf/aisenz/pktfwd contains json configuration files of Aisenz packet forwarder (Default: CN470). User could create new configuration to use different frequency plan.

### *2.2.1.2 /home/rxhf/loriot*

Loriot server related service working directory.

### *2.2.1.3 /home/rxhf/risinghf*

Legacy folder contains LTE module ME909 dial script, which is replaced by **lte** service. And lora testing programs. It is replaced, does not suggest user to use it anymore.

### *2.2.1.4 /home/rxhf/semtech*

Semtech Github source code included [https://github.com/Lora-net/lora\\_gateway.git](https://github.com/Lora-net/lora_gateway.git) [https://github.com/Lora-net/packet\\_forwarder.git](https://github.com/Lora-net/packet_forwarder.git)

### *2.2.1.5 /home/rxhf/utilities*

RHF2S008P4G services install package. In case of situations user can't restore the configuration of a service, related below packages can be used to restore it.

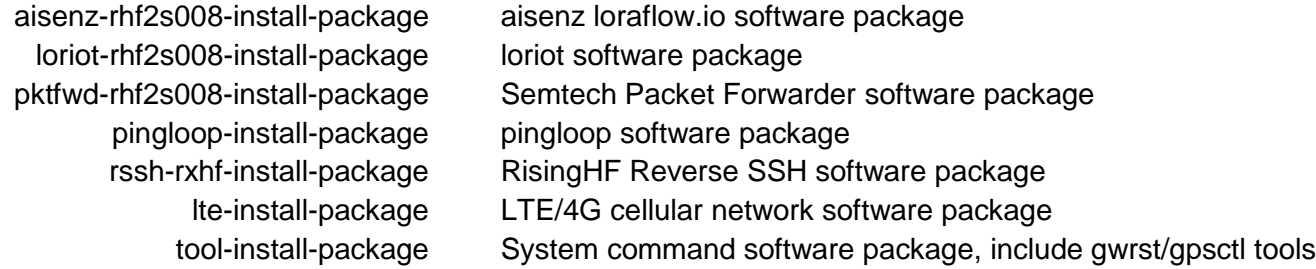

### *2.2.1.6 /home/rxhf/changelog.md*

Firmware change log.

### *2.2.1.7 /home/rxhf/version*

Firmware version.

**cat /home/rxhf/version**

### **2.2.2 /opt**

<span id="page-4-1"></span>/opt contains working directory of most internal services (Eg. gw, pktfwd, pingloop)

### *2.2.2.1 /opt/risinghf*

/opt/risinghf contains packet forwarder services **pktfwd** working directory.

### *2.2.2.2 /opt/loriot*

/opt/loriot contains loriot service and **loriot-gw** working directory.

*2.2.2.3 /opt/pingloop.sh*

pingloop service working directory.

## <span id="page-5-0"></span>**2.3 LoRaWAN Server Solutions**

According to the different request, user could choose which server to connect to. RHF2S008P4G integrates several third party manufacture's server like Loriot.io and Loraflow.io, and also preinstall the packet forwarder program for customer's convenience.

#### **NOTE: At the same time, a gateway can only connect to only one server. When user needs to switch between servers, it must be sure that service which is not used is closed.**

### **2.3.1 Packet Forwarder**

<span id="page-5-1"></span>Packet Forwarder is a bridge program for lora gateway and server which is provided by Semtech, supplies basic LoRa packet forwarding feature for simple LoRaWAN network. Packet Forwarder itself doesn't handle LoRaWAN frame analysis. RHF2S008P4G integrates two versions of Packet Forwarder, the legacy gps\_pkt\_fwd (v1) and lora\_pkt\_fwd (v2).

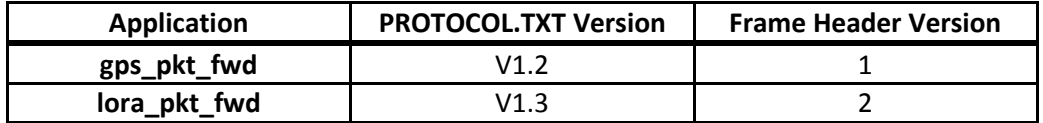

#### **TIPS: PROTOCOL.TXT is accessible at GitHub [https://github.com/Lora-net/packet\\_forwarder](https://github.com/Lora-net/packet_forwarder) , checkout different commit to check the specified version.**

Preinstalled Packet Forwarder locates at /opt/risinghf/pktfwd directory.

├── **global\_conf\_as920.json** ├── **global\_conf\_cn433.json** ├── **global\_conf\_cn470.json** ├── **global\_conf\_cn780.json** ├── **global\_conf\_eu434.json** ├── **global\_conf\_eu868.json** ├── **global\_conf\_jp920.json** ├── **global\_conf.json -> global\_conf\_eu868.json** ├── **global\_conf\_ttn920.json** ├── **global\_conf\_us915.json** ├── **gps\_pkt\_fwd** ├── **install.sh** ├── **local\_conf.json -> local\_conf\_localhost\_1680.json** ├── **local\_conf\_localhost\_1580.json** ├── **local\_conf\_localhost\_1680.json** ├── **lora\_pkt\_fwd** ├── **pktfwdbin -> gps\_pkt\_fwd** ├── **pktfwd.service** ├── **pktfwd.sh** └── **update\_gwid.sh**

It depends on the server which packet forwarder to support. User need be responsible to choose which protocol to support. \*.json files under pkt service working directory are gps\_pkt\_fwd / lora\_pkt\_fwd configuration files. Among the json files, global conf.json and local conf.json are files which is used by Packet Forwarder, when using it user could use symbol link to point global conf.json and local conf.json to specified json files to choose different frequency plan and server.

global conf.json and local conf.json are in the same format. local conf.json has higher priority than global conf.json, Packet Forwarder will use configurations contained by local\_conf.json overwrite the global\_conf.json ones.

json configuration file example: (868MHz)

```
{
    "SX1301_conf": {
        "lorawan_public": true,
        "clksrc": 1,
 "antenna_gain": 0,
 "radio_0": {
           "enable": true,
           "type": "SX1257",
           "freq": 867500000,
           "rssi_offset": -166.0,
           "tx_enable": true,
           "tx_freq_min": 863000000,
           "tx_freq_max": 870000000
        },
         "radio_1": {
            "enable": true,
           "type": "SX1257",
           "freq": 868500000,
           "rssi_offset": -166.0,
           "tx_enable": false
        },
 // SX1301 MultiSF, standard LoRa and FSK channels
 "chan_multiSF_0": { "enable": true, "radio": 1, "if": -400000 },
 "chan_multiSF_1": { "enable": true, "radio": 1, "if": -200000 },
 "chan_multiSF_2": { "enable": true, "radio": 1, "if": 0 },
 "chan_multiSF_3": { "enable": true, "radio": 0, "if": -400000 },
 "chan_multiSF_4": { "enable": true, "radio": 0, "if": -200000 },
 "chan_multiSF_5": { "enable": true, "radio": 0, "if": 0 },
 "chan_multiSF_6": { "enable": true, "radio": 0, "if": 200000 },
 "chan_multiSF_7": { "enable": true, "radio": 0, "if": 400000 },
 "chan_Lora_std": { "enable": true, "radio": 1, "if": -200000, "bandwidth": 250000, "spread_factor": 7 },
 "chan_FSK": { "enable": true, "radio": 1, "if": 300000, "bandwidth": 125000, "datarate": 50000 },
        // RHF0M301-868
 "tx_lut_0": { "rf_power": -1, "dig_gain": 0, "mix_gain": 8, "pa_gain": 1 },
 "tx_lut_1": { "rf_power": 2, "dig_gain": 0, "mix_gain": 10, "pa_gain": 1 },
 "tx_lut_2": { "rf_power": 5, "dig_gain": 0, "mix_gain": 12, "pa_gain": 1 },
 "tx_lut_3": { "rf_power": 6, "dig_gain": 0, "mix_gain": 8, "pa_gain": 2 },
 "tx_lut_4": { "rf_power": 8, "dig_gain": 0, "mix_gain": 9, "pa_gain": 2 },
 "tx_lut_5": { "rf_power": 9, "dig_gain": 0, "mix_gain": 10, "pa_gain": 2 },
 "tx_lut_6": { "rf_power": 11, "dig_gain": 0, "mix_gain": 11, "pa_gain": 2 },
 "tx_lut_7": { "rf_power": 12, "dig_gain": 0, "mix_gain": 12, "pa_gain": 2 },
 "tx_lut_8": { "rf_power": 14, "dig_gain": 0, "mix_gain": 13, "pa_gain": 2 },
 "tx_lut_9": { "rf_power": 15, "dig_gain": 0, "mix_gain": 8, "pa_gain": 3 },
 "tx_lut_10": { "rf_power": 17, "dig_gain": 0, "mix_gain": 9, "pa_gain": 3 },
        "tx_lut_11": { "rf_power": 18, "dig_gain": 0, "mix_gain": 10, "pa_gain": 3 },
        "tx_lut_12": { "rf_power": 20, "dig_gain": 0, "mix_gain": 11, "pa_gain": 3 },
 "tx_lut_13": { "rf_power": 22, "dig_gain": 0, "mix_gain": 12, "pa_gain": 3 },
 "tx_lut_14": { "rf_power": 23, "dig_gain": 0, "mix_gain": 13, "pa_gain": 3 },
 "tx_lut_15": { "rf_power": 25, "dig_gain": 0, "mix_gain": 15, "pa_gain": 3 }
    },
```

```
 "gateway_conf": {
     "gateway_ID": "AA555A0000000000",
```

```
 /* change with default server address/ports, or overwrite in local_conf.json */
 "server_address": "localhost",
 "serv_port_up": 1680,
 "serv_port_down": 1680,
 /* adjust the following parameters for your network */
 "keepalive_interval": 10,
 "stat_interval": 3600,
 "push_timeout_ms": 100,
 "autoquit_threshold": 5,
 /* forward only valid packets */
 "forward_crc_valid": true,
 "forward_crc_error": false,
 "forward_crc_disabled": false,
 /* GPS reference coordinates */
 "ref_latitude": 0.0,
 "ref_longitude": 0.0,
 "ref_altitude": 0,
 /* Beaconing parameters */
 //"gps_tty_path": "/dev/ttyAMA0",
 "beacon_period": 128,
 "beacon_freq_hz": 869525000
```
Packet Forwarder configuration itself is a json object (enclosed by "{" and "}"), the root object contains 2 sub-objects SX1301\_conf and gateway\_conf. SX1301\_conf object is for LoRa radio configuration, gateway\_conf is for network communication configuration (server address, gateway id etc).

Because global\_conf.json file already contains all configurations of Packet Forwarder, local\_conf.json is mostly used for items which need to be changed frequently (Eg. gateway ID), like below:

local\_conf.json example:

 **} }**

```
{
     "gateway_conf": {
         "gateway_ID": "AA555A0000000000",
        /* change with default server address/ports, or overwrite in local conf.json */
         "server_address": "localhost",
        "serv_port_up": 1680,
         "serv_port_down": 1680
     }
}
```
In combination with description above, SX1301 has below features:

- 1. One SX1301 supports 2 Radios. SX1255 or SX1257 can be used .
- 2. One SX1301 could support maximum 10 channels, of which 8 Multi-SF channels, 1 standard channel and 1 FSK channel.
- 3. One single SX125x chip has below limitations.

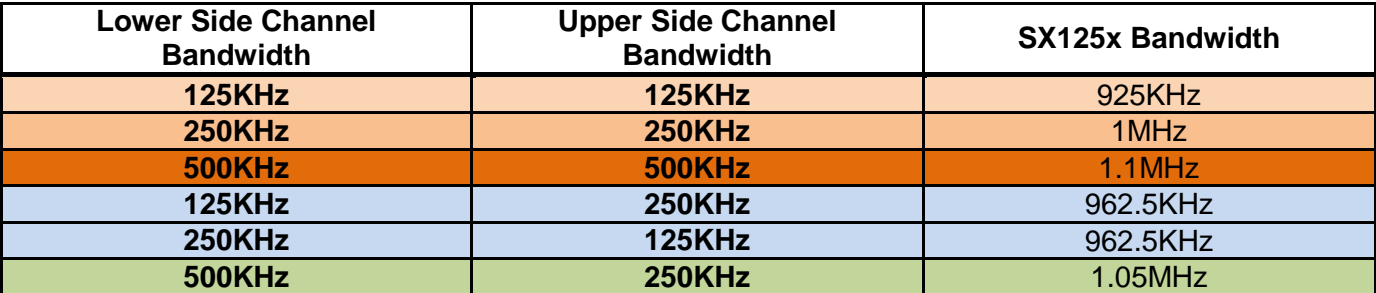

### **RisingHF RisingHF RHF2S008P4G User Manual**

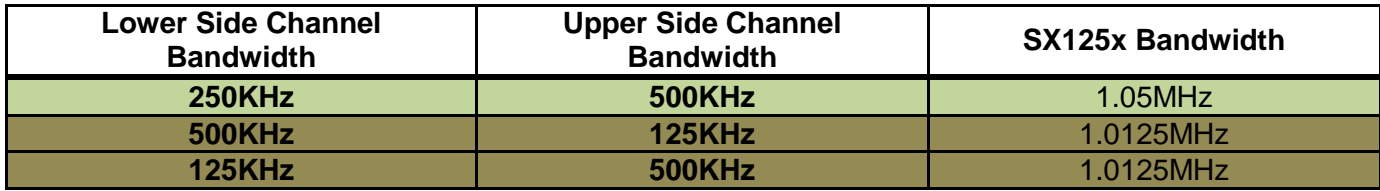

LoRa Module hardware structures:

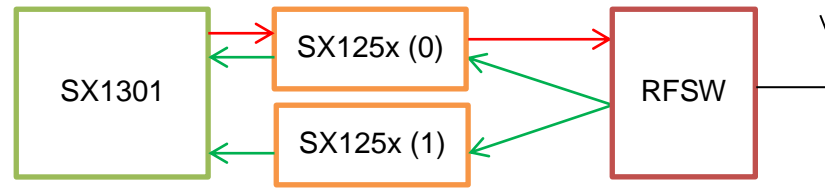

#### *2.3.1.1 Customized channels*

User could follow below principles to customize different frequency channel.

- 1. Split defined channels to two group for radio\_0(radio\_a) and radio\_1(radio\_b), calculate central frequency. Set SX1301\_conf.radio\_0.freq and SX1301\_conf.radio\_1.freq the new value.
- 2. Choose SX1301 conf.radio 0.type and SX1301 conf.radio 1.type depends on the new radio frequency. If it is higher than 520MHz set radio type  $s_{X1257}$ , if it is less than 520MHz set radio type  $s_{X1255}$ . (Note: real products have a narrow band support, please follow specified specification for the details)
- 3. Refer to the RHF-DS01603 document to get device configuration parameters, include RSSI offset and radio frequency TX power. Set SX1301 conf.radio 0.rssi offset and SX1301 conf.radio 1.rssi offset and tx lut xxx value
- 4. Calculate IF channel offset value. Modify SX1301\_conf.chan\_multiSF\_xxx, SX1301\_conf.chan\_Lora\_std 和 SX1301\_conf.chan\_FSK object. Channel configuration follows below rules.
	- a) Each IF channel can be associated with either radio0 or radio1 freely.
	- b) Each IF channel offset can't be out of range the SX125x bandwidth limitation, or the IF channel setting will be invalid.
	- c) Each IF channel can be enable or disable independently .
- 5. So the example json file contains below channels:
	- d) CH0 868.1MHz Multi-SF
	- e) CH1 868.3MHz Multi-SF
	- f) CH2 868.5MHz Multi-SF
	- g) CH3 867.1MHz Multi-SF
	- h) CH4 867.3MHz Multi-SF
	- i) CH5 867.5MHz Multi-SF
	- j) CH6 867.7MHz Multi-SF
	- k) CH7 867.9MHz Multi-SF
	- l) CH8 868.3MHz LoRa Standard SF7/250KHz
	- m) CH9 868.8MHz FSK 50Kbps

#### *2.3.1.2 Configure server address*

Edit local\_conf.json file. Modify server\_address object to configure server address, modify serv port up object to configure uplink port, modify serve ported down object to configure downlink port.

// local\_conf.json file example:

```
{
 "gateway_conf": {
 "gateway_ID": "AA555A0000000000",
        "server_address": "localhost",
        "serv_port_up": 1680,
        "serv_port_down": 1680
    }
}
```
Some known packet forwarder serer address list:

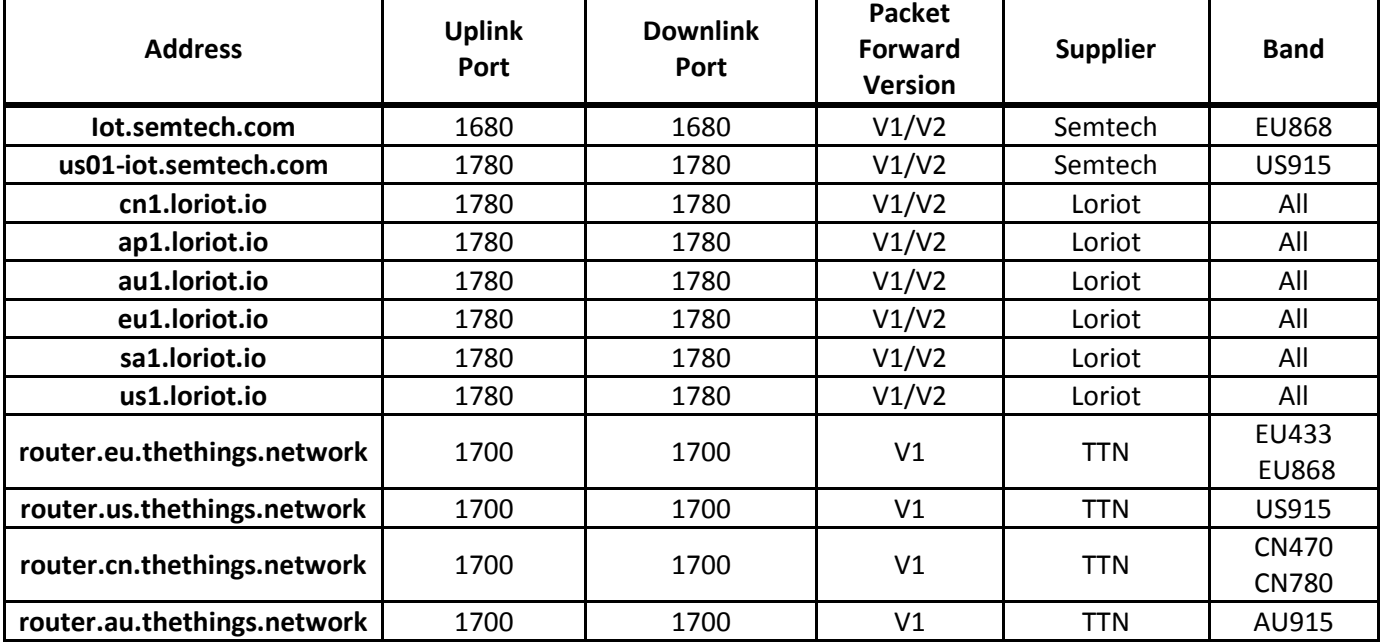

#### *2.3.1.3 Choose preinstalled frequency plan*

Use In command to make global conf.json file points to other json file to choose preinstalled frequency plan. User can also create their own json file depends on the previous defined json file.

**sudo ln -sf global\_conf\_xxx.json global\_conf.json**

### **NOTE:**

- **1. Replace global\_conf\_xxx.json with the real file name**
- **2. Use `ls -l /opt/risinghf/pktfwd` command to check which frequency plan is contained in /opt/risinghf/pktfwd**
- **3. Physical frequency which is supported by RHF2S008P4G is decided by the hardware. For example RHF2S008P4G-470 only support 470MHz frequency band, doesn't support 433MHz, 868MHz etc...**
- **4. Other undocumented channels plans, user could calculate each channel frequency according to the previous description.**

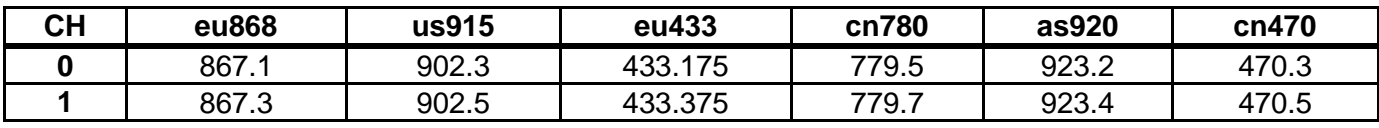

## **RisingHF RisingHF RHF2S008P4G User Manual**

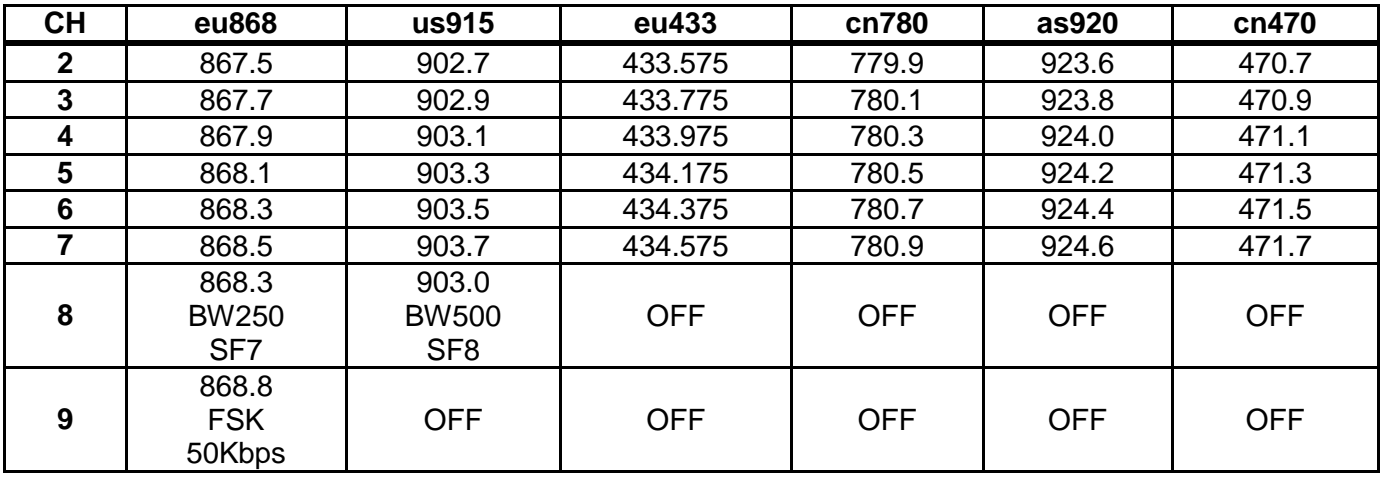

*2.3.1.4 Choose Packet Forwarder version*

**sudo su cd /opt/risinghf/pktfwd**

Choose V1 packet forwarder **sudo ln -sf gps\_pkt\_fwd pktfwdbin**

Choose V2 packet forwarder **sudo ln -sf lora\_pkt\_fwd pktfwdbin**

#### *2.3.1.5 Start Packet Forwarder service*

Execute commands below to start pktfwd service: **sudo systemctl enable pktfwd sudo systemctl restart pktfwd**

*2.3.1.1 Stop Packet Forwarder service*

Execute commands below to stop pktfwd service:

**sudo systemctl disable pktfwd sudo systemctl stop pktfwd**

### **2.3.2 Loriot Server( loriot.io )**

<span id="page-10-0"></span>Loriot is a LoRaWAN server supplier based at Switzerland, Loriot server supply free test account for user. Main site [http://www.loriot.io.](http://www.loriot.io/) Please note, free account has some limitation like active downlink, OTAA etc.

Please read online documentation before get started. (Subdomain name will be different if you use other region servers)

<https://cn1.loriot.io/home/documentation.html>

#### *2.3.2.1 Register RHF2S008 Gateway*

1) Get MAC address, which is in format xx:xx:xx:xx:xx:xx. MAC address is sticky on the side of the RHF2S008 device.

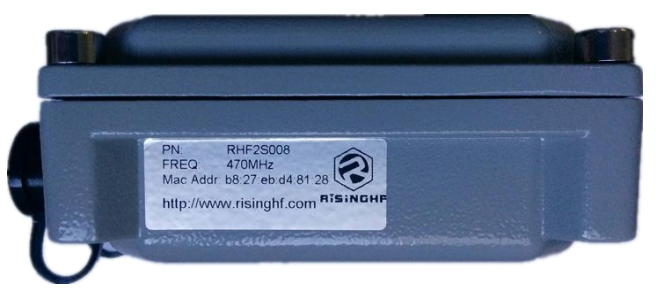

- 2) Access [http://cn1.loriot.io](http://cn1.loriot.io/) register account, log in directly if you have already gotten one.
- 3) Click Dashboard -> Gateways -> Add Gateway, choose RHF2S008
- 4) Radio front-end configuration. Match the device type. Available options:
	- a) 868/915 MHz (SX1257)
	- b) 434/470/780 MHz (SX1255)
	- c) Note: RHF2S008P4G-780MHz gateway need choose "868/915 MHz (SX1257)"
- 5) Scroll down, fill in MAC address, and set gateway location information.
- 6) Click "Register RisingHF RHF2S008 Gateway" finish register
- 7) Click "Go to the gateway detail page" or click "gateway xx:xx:xx:xx:xx:xx" from plane at the left to enter gateway configuration page.
- 8) According to the gateway frequency band to choose a band. Contact [support@risinghf.com](mailto:support@risinghf.com) if you need help.
- 9) Register gateway finish.
- 10) Connect Ethernet cable, power up RHF2S008.
- 11) Log in to the gateway and start Loriot service and start test.

#### *2.3.2.2 Start Loriot Service*

RHF2S008P4G connect to CN1 server by default (not auto start), switch to server manually when you need. Example to switch to AP1 server:

**sudo su cd /opt/loriot/bin**

**ln -sf ap1 lrt**

Replace ap1 to **af1 ap1 au1 cn1 eu1 sa1 us1** can choose a different region server

Set auto start:

**sudo systemctl enable loriot-gw**

Start:

**sudo systemctl start loriot-gw**

Stop:

**sudo systemctl stop loriot-gw**

Disable auto start:

**sudo systemctl disable loriot-gw**

**Note: Once you set to auto start the service, please make sure disable the auto start of loriot-gw service. In case of the gateway service collision.** 

#### *2.3.2.3 Configure Gateway Frequency*

Set gateway frequency, open loriot console find gateway page. Choose frequency plan. Check online documentation for more details.

<https://cn1.loriot.io/home/documentation.html#docu/frequency-plan>

#### *2.3.2.4 Loriot Firmware Upgrade*

Please download loriot-risinghf-rhf2s008-xxxxxx-SPI-0-latest.bin file, and replace /opt/loriot/bin/loriot-gw

**sudo su cd /opt/loriot/bin wget URL -O loriot-gw**

Please get the actual URL from the gateway page.

#### **2.3.3 Aisenz Server ( loraflow.io )**

<span id="page-12-0"></span>Loraflow.io is a Chinese LoRaWAN server. Official website [http://loraflow.io.](http://loraflow.io/)

Check loraflow online document first before get started,. <https://loraflow.io/static/docs/zh/index.html>

#### *2.3.3.1 Register RHF2S008 Gateway*

- 1) Get MAC address, which is in format xx:xx:xx:xx:xx:xx. MAC address is sticky on the side of the RHF2S008 device.
- 2) Access [https://loraflow.io](https://loraflow.io/) register account, log in directly if you have already gotten one.
- 3) Click gateway management page, click add button to register a new gateway.
- 4) Gateway type RHF2S008
- 5) Gateway name, set a customized one
- 6) MAC Address, fill in the address read from the device
- 7) (Optional) Fill in gateway location
- 8) Click gateway to configure

#### *2.3.3.2 Start lorabridge and lrgateway service*

**sudo systemctl enable lorabridge sudo systemctl enable lrgateway sudo systemctl restart lrgateway sudo systemctl restart lorabridge**

#### *2.3.3.3 Start/Stop loraflow SDK*

#### Start:

**sudo systemctl start lorabridge sudo systemctl start lrgateway**

#### Stop

**sudo systemctl stop lorabridge sudo systemctl stop lrgateway**

Disable auto start:

**sudo systemctl disable lorabridge sudo systemctl disable lrgateway**

Enable auto start:

**sudo systemctl enable lorabridge sudo systemctl enable lrgateway**

#### *2.3.3.1 Configure Gateway Frequency*

loraflow.io default working directory /home/rxhf/aisenz/pktfwd.

#### **cd /home/rxhf/aisenz/pktfwd**

/home/rxhf/aisenz/pktfwd contains different frequency plans. Among them Loraflow.io SDK reuse Semtech packet forwarder to control gateway, check [2.3.1](#page-5-1) [Packet Forwarder](#page-5-1) about the detailed configuration.

### *2.3.3.2 loraflow SDK upgrade*

Download lorasdk.zip. Refer to loraflow online document to upgrade SDK <https://loraflow.io/static/docs/zh/gateway/SDKInstall.html>

## <span id="page-14-0"></span>**3 Advanced Usage**

## <span id="page-14-1"></span>**3.1 Cellular Network (LTE/4G/3G)**

RHF2S008P4G device embedded service which is named lte, and is an auto start service. Use below command to check log of lte service:

```
sudo journalctl -f -n 200 -u lte
```
Feature:

- **Auto generate APN information according to the SIM card**
- **SIM card hot plug**
- **Not support roaming**

After dial-up success, system will generate ppp0 device.

```
rxhf@rhf2s008:~$ ifconfig ppp0
```

```
ppp0 Link encap:Point-to-Point Protocol
          inet addr:10.65.6.136 P-t-P:10.64.64.64 Mask:255.255.255.255
          UP POINTOPOINT RUNNING NOARP MULTICAST MTU:1500 Metric:1
          RX packets:5 errors:0 dropped:0 overruns:0 frame:0
          TX packets:5 errors:0 dropped:0 overruns:0 carrier:0
          collisions:0 txqueuelen:3
          RX bytes:56 (56.0 B) TX bytes:80 (80.0 B)
```
When connected, ltestatus command could be used to check the signal quality

```
sudo ltestatus
```
**OK, -85, 460, 01, 012, // -85 is the signal strength**

If not connected, it shows:

**ERROR: Celluar network disconnected**

### **3.1.1 pingloop**

<span id="page-14-2"></span>When using cellular network, to prevent LTE/4G/3G network to enter sleep mode, we supply a possible solution, the pingloop service. This service ping a specified network several seconds to keep cellular network active, but please note this possible solution takes more data flow.

```
/opt/pingloop.sh: 
#!/bin/bash
ADDRESS="gw.risinghf.com"
ping -q -W 8 -i 2 -s 8 -c 10 $ADDRESS
exit $?
```
Edit /opt/pingloop.sh and replace the target address to the one you need. Start pingloop service and enable auto start:

**sudo systemctl enable pingloop**

**sudo systemctl restart pingloop**

Check pingloop service log **sudo journalctl -f -n 50 -u pingloop**

## <span id="page-15-0"></span>**3.2 Use GPS module**

RHF2S008P4G embedded on board GPS module (MAX-7Q), which is necessary for LoRaWAN Class B network.

Access gps module through **/dev/serial1 device**, default baud rate 9600.

Simply test GPS module by executing below commands:

**sudo gpsctl on stty -F /dev/serial1 9600 -raw -echo cat < /dev/serial1**

It returns below messages:

**\$GPRMC,095521.00,V,,,,,,,100417,,,N\*74**

**\$GPVTG,,,,,,,,,N\*30**

**\$GPGGA,095521.00,,,,,0,00,99.99,,,,,,\*6C**

**\$GPGSA,A,1,,,,,,,,,,,,,99.99,99.99,99.99\*30**

**\$GPGSV,4,1,13,01,70,146,,03,09,158,,07,75,257,,08,36,031,\*77**

**\$GPGSV,4,2,13,09,15,217,,11,80,034,,16,06,101,,17,14,253,\*7D**

**\$GPGSV,4,3,13,22,17,134,,23,05,183,,27,06,051,,28,20,314,\*7B**

**\$GPGSV,4,4,13,30,41,313,\*4C**

**\$GPGLL,,,,,095521.00,V,N\*40**

## <span id="page-15-1"></span>**3.3 Remote Support**

RHF2S008P4G integrates a rssh service, with which customer could enable RisingHF to access your RHF2S008P4G device remotely to supply technical support.

Note: The service is closed by default, and can only be used by RisingHF to support customer when necessary.

One time start rssh service (Invalid after restarting) **sudo systemctl restart rssh**

V1.2 2017-04-19 www.risinghf.com Check log to get port number, execute below command and wait after a while:

#### **sudo journalctl -f -n 50 -u rssh**

Then it shows log like below, include "Allocated port …" message

When asking remote support, please send your screenshot to support@risinghf.com, and explain your trouble, RisingHF technical support will help you diagnose.<br>EXALE FRATE 3008:~\$ sudo journalet1 -f -n 50 -u rssh

- Logs begin at Sun 2017-04-09 03:17:01 UTC. -Apr 10 09:33:34 rhf2s008 systemd[1]: Starting RisingHF reverse SSH service... Apr 10 09:33:34 rhf2s008 systemd[1]: Started RisingHF reverse SSH service.<br>Apr 10 09:33:34 rhf2s008 rssh[16510]: Reverse SSH starts. KEY /etc/rssh/key/id\_rsa, USER rxhf Apr 10 09:33:44 rhf2s008 rssh[16510]: Allocated port 49106 for remote forward to localhost:22

# <span id="page-17-0"></span>**4 Build Development Environment**

This chapter will describe how to compile "Hello World" program and build RHF2S008/RHF2S008P4G development environment.

Hello World c program:

```
#include <stdio.h>
int main(int argc, char **argv)
{
      printf("Hello world!\n");
      return 0;
}
```
# <span id="page-17-1"></span>**4.1 Compile Natively**

RHF2S008 gateway embedded GCC tool chains natively. User could upload the program to RHF2S008 to compile.

- 1. Log in RHF2S008
- 2. Save Hello world code to main.c
- 3. Compile by executing below commands **gcc main.c -o main**
- 4. Run main program

**./main**

root@rhf2s008:/tmp# ./main Hello world!

## <span id="page-17-2"></span>**4.2 Cross compile**

Cross compile environment must be built under Linux system, other OS is not supported.

1. Download tool chain. Address:<https://github.com/raspberrypi/tools>

```
git clone --depth 1 https://github.com/raspberrypi/tools
```
2. Add tool chain to system path

32bits machine

**export PATH=\$PATH:/path/to/tools/arm-bcm2708/gcc-linaro-arm-linux-gnueabihf-raspbian/bin** 64bits machine

**export PATH=\$PATH:/path/to/tools/arm-bcm2708/gcc-linaro-arm-linux-gnueabihf-raspbian-x64/bin** Add above command to ~/.bashrc file if you need add the tool chain to you OS permanently. This make sure the terminal adds toolchain to PATH environment variable each time it is opened.

3. Open terminal

**arm-linux-gnueabihf-gcc --version**

If you get outputs like below, the tool is installed successfully.

- **arm-linux-gnueabihf-gcc (crosstool-NG linaro-1.13.1+bzr2650 - Linaro GCC 2014.03) 4.8.3 20140303 (prerelease) Copyright (C) 2013 Free Software Foundation, Inc.**
	- **This is free software; see the source for copying conditions. There is NO**

**warranty; not even for MERCHANTABILITY or FITNESS FOR A PARTICULAR PURPOSE.**

- 4. Save Hello world code to main.c
- 5. Compile the code by

**arm-linux-gnueabihf-gcc main.c -o main**

```
V1.2 2017-04-19
www.risinghf.com
```
- 6. Upload the main file to RHF2S008P4G gateway **./main**
- 7. Run main program.

root@rhf2s008:/tmp# ./main Hello world!

**Note: "Native Compile" and "Cross Compile" may have different gcc version, this makes the target bin has different in size, it is normal if you observe the same.** 

# <span id="page-19-0"></span>**5 Factory Default Restore**

## <span id="page-19-1"></span>**5.1 Download image**

<span id="page-19-2"></span>Contact [support@risinghf.com](mailto:support@risinghf.com) to get image address.

## **5.2 Bootloader Mode**

Set RHF2S008 to entern Bootloader mode

- 1) Cut off RHF2S008 power
- 2) Connect Micro USB cable let RHF2S008 to connect with PC
- 3) Restart RHF2S008
- 4) Bootloader mode enabled

## <span id="page-19-3"></span>**5.3 Program**

Check online document to burn RHF2S008 firmware. [Link](https://www.raspberrypi.org/documentation/hardware/computemodule/cm-emmc-flashing.md)

# <span id="page-20-0"></span>**6 FAQ**

#### **Q1: Customized global\_conf.json file can't be recognized by packet forwarder?**

A1: Check below rule. Every object must end with comma, except the last member of a object or array. ( // and /\* \*/ are special comment format, no need consider it)

#### **Q2: One gateway receives 2 same packets at almost the same time**

A2: If the main channel receive packets at a high signal strength, in such case SX1301 chip is possible to receive mirror packet, server should compare the packets to filter the fake packet. Semtech official explain: [https://github.com/Lora-net/lora\\_gateway/issues/48](https://github.com/Lora-net/lora_gateway/issues/48)

#### **Q3: Gateway TX packet is received back**

A3: SX1301+SX125x is full duplex chips with half duplex design. When gateway switch to TX mode the receiver is not closed, only switch is controlled, it is possible to receive such packet.

#### **Q4: Can't dial in cellular network.**

A4: Make sure below items OK.

- 1. lte service is enabled
- 2. SIM card is inserted correctly ( Be careful about the SIM card direction, SIM direction mark outside)
- 3. SIM card is OK

If it is still an issue, please contact [support@risinghf.com](mailto:support@risinghf.com) to get help. Remember to attach the log. **sudo journalctl -f -n 50 -u lte**

#### **Q5: ADR issue when connecting with Loriot server**

A5: Loriot server assumes that device enables 8 channels, if device has less channels it is possible to lead to the problem.

# Revision

<span id="page-21-0"></span>V1.2 2017-04-20

+ Merge review

### V1.1 2017-04-19

+ Translate UM11719 v1.1

#### **Please Read Carefully:**

Information in this document is provided solely in connection with RisingHF products. RisingHF reserve the right to make changes, corrections, modifications or improvements, to this document, and the products and services described herein at any time, without notice.

All RisingHF products are sold pursuant to RisingHF's terms and conditions of sale.

Purchasers are solely responsible for the choice, selection and use of the RisingHF products and services described herein, and RisingHF assumes no liability whatsoever relating to the choice, selection or use of the RisingHF products and services described herein.

No license, express or implied, by estoppel or otherwise, to any intellectual property rights is granted under this document. If any part of this document refers to any third party products or services it shall not be deemed a license grant by RisingHF for the use of such third party products or services, or any intellectual property contained therein or considered as a warranty covering the use in any manner whatsoever of such third party products or services or any intellectual property contained therein.

UNLESS OTHERWISE SET FORTH IN RISINGHF'S TERMS AND CONDITIONS OF SALE RisingHF DISCLAIMS ANY EXPRESS OR IMPLIEDWARRANTY WITH RESPECT TO THE USE AND/OR SALE OF RisingHF PRODUCTS INCLUDING WITHOUT LIMITATION IMPLIEDWARRANTIES OF MERCHANTABILITY, FITNESS FOR A PARTICULAR PURPOSE (AND THEIR EQUIVALENTS UNDER THE LAWSOF ANY JURISDICTION), OR INFRINGEMENT OF ANY PATENT, COPYRIGHT OR OTHER INTELLECTUAL PROPERTY RIGHT.

RISINGHF PRODUCTS ARE NOT DESIGNED OR AUTHORIZED FOR USE IN: (A) SAFETY CRITICAL APPLICATIONS SUCH AS LIFE SUPPORTING, ACTIVE IMPLANTED DEVICES OR SYSTEMS WITH PRODUCT FUNCTIONAL SAFETY REQUIREMENTS; (B) AERONAUTIC APPLICATIONS; (C) AUTOMOTIVE APPLICATIONS OR ENVIRONMENTS, AND/OR (D) AEROSPACE APPLICATIONS OR ENVIRONMENTS. WHERE RISINGHF PRODUCTS ARE NOT DESIGNED FOR SUCH USE, THE PURCHASER SHALL USE PRODUCTS AT PURCHASER'S SOLE RISK, EVEN IF RISINGHF HAS BEEN INFORMED IN WRITING OF SUCH USAGE, UNLESS A PRODUCT IS EXPRESSLY DESIGNATED BY RISINGHF AS BEING INTENDED FOR "AUTOMOTIVE, AUTOMOTIVE SAFETY OR MEDICAL" INDUSTRY DOMAINS ACCORDING TO RISINGHF PRODUCT DESIGN SPECIFICATIONS. PRODUCTS FORMALLY ESCC, QML OR JAN QUALIFIED ARE DEEMED SUITABLE FOR USE IN AEROSPACE BY THE CORRESPONDING GOVERNMENTAL AGENCY.

Resale of RisingHF products with provisions different from the statements and/or technical features set forth in this document shall immediately void any warranty granted by RisingHF for the RisingHF product or service described herein and shall not create or extend in any manner whatsoever, any liability of RisingHF.

RisingHF and the RisingHF logo are trademarks or registered trademarks of RisingHF in various countries. Information in this document supersedes and replaces all information previously supplied. The RisingHF logo is a registered trademark of RisingHF. All other names are the property of their respective owners.

© 2016 RISINGHF - All rights reserved

[http://www.risinghf.com](http://www.risinghf.com/)